## **Communication**

## **Imprimer une commande pour la faxer Communication - Imprimer une commande pour la faxer**

Les commandes sont encore toujours reçues par de nombreux fournisseurs par fax. Vous ne pouvez pas encore dans PlanManager faxer directement. Vous pouvez cependant envoyer un document vers une imprimante qui sait faxer. Ou imprimer simplement le document pour ensuite le faxer.

L'écran de communication que vous connaissez de [Comment fonctionne l'écran de](index.php?action=artikel&cat=13&id=167&artlang=fr) [communication?.](index.php?action=artikel&cat=13&id=167&artlang=fr) Cliquez sur le bouton "Communiquer" dans l'écran des commandes pour ouvrir l'écran de communication. Sélectionnez ensuite la petite

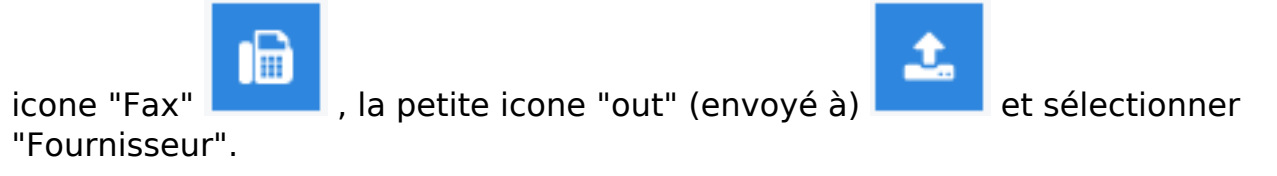

Saisissez votre texte:

## **Communication**

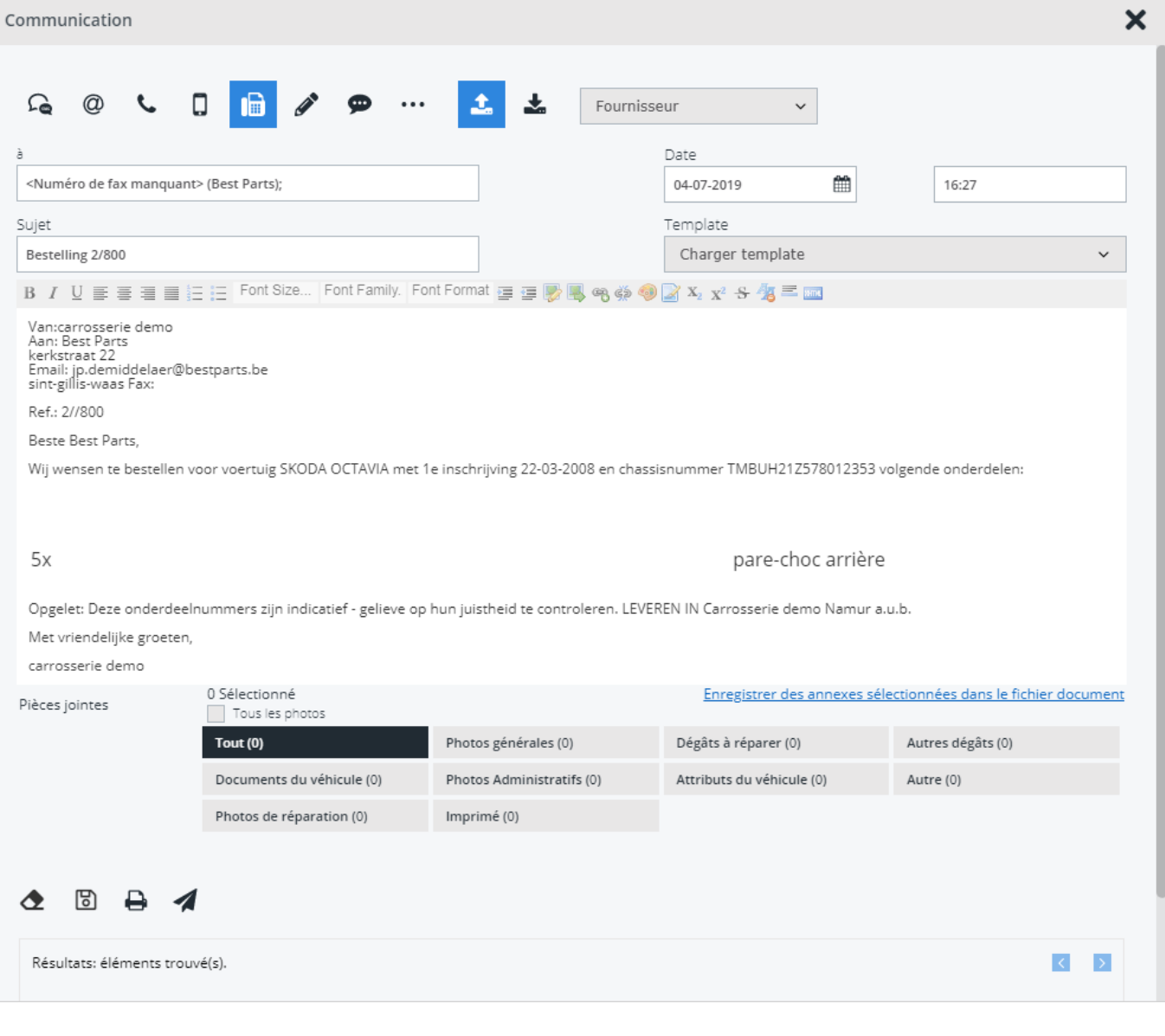

Et cliquez ensuite sur le boutom "PDF ... Cela ouvrira un PDF que vous pourrez imprimer ou faxer. Référence ID de l'article : #1180 Auteur : Matthias Van Woensel Dernière mise à jour : 2019-07-04 16:33